# 2017/2018 Club Director – Club Administrator Instructions

These instructions will help you build the teams in your club for the current season. Before you are granted 'Club Administration' access, **you must complete a Club Activation Form; and become a current member** by registering, paying and have a cleared background screening. Once your access is granted, you will still LOGIN to the online system the same way you always have, but you will now see a **Club Administration** on the left-hand side of the screen. You can login using the ACCESS YOUR USA MEMBERSHIP HERE link on any page of our website, www.iavbreg.org.

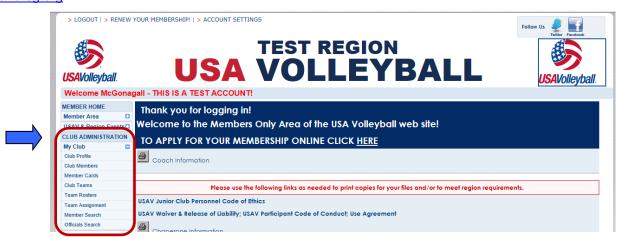

Main Info – Profile Settings. This is the main information screen for your club. This information will be entered from your Club Activation Form by Region Administration. Check the data and make changes or add any additional information in the text box fields. Once any changes have been made click on <u>Update Club</u>. (Contact the Region Office if any of the read only information needs to be changed.) *Ignore the Club ID #; not used.* You use the 5 letter Club Code that is unique to your club along with your Club Name to identify your club for tournament entries on AES, TM2 Sign, etc. The Team Registrations tab is currently not used.

| Member Home                   | Club - CEN               | TRAL IOWA SELECT (ID:                |                                                                                                    |                            |
|-------------------------------|--------------------------|--------------------------------------|----------------------------------------------------------------------------------------------------|----------------------------|
| Member Area 🚯                 | CIUD - CEIN              | INAL IONA SELECT (ID.                |                                                                                                    |                            |
| USA Volleyball Events         | Main Info Men            | nbers Teams Team Registrat           | ions                                                                                                    |                            |
| Region Clinics 🚯              |                          | owa Region                           | Club Director:                                                                                                    |                            |
| USAV Clinics 🚯                |                          | CENTRAL IOWA SELECT<br>1600 Park Ave | Phone:<br>Web Address:                                                                                             |                            |
| Club Administration           | C                        | Des Moines, IA 50321-1237            | Email:                                                                                                    |                            |
| My Club                       | Main Info New            | - Profile Settings                   |                                                                                                    |                            |
| Club Profile                  |                          |                                      |                                                                                                    |                            |
| Club Members                  |                          |                                      | umber, email and website here. This information will be<br>The text box fields can be updated at any time. All oth |                            |
| Member Cards                  |                          | gion Administrator.                  | ,                                                                                                    |                            |
| Club Teams                    |                          |                                      |                                                                                                    |                            |
| Team Rosters                  | Region:                  | Iowa Region                          | * Club Status: Ac                                                                                                  |                            |
| Member Search                 | Club ID:                 |                                      | Reg. Club Tracking Code: SW                                                                                        |                            |
| Officials Search              | Club Name:<br>Club Code: | CENTRAL IOWA SELECT<br>CISLT         | Club Director: E<br>Phone:                                                                                         |                            |
|                               | Address:                 | 4600 Park Ave                        |                                                                                                    |                            |
| USAV Academy                  | Address2:                |                                      | Fax:                                                                                                    |                            |
| CONTINUE                      |                          | Des Moines                           | Club Email:                                                                                                    |                            |
| GODADDY<br>VERIFIED & SECURED | City:                    |                                      | Web Address:                                                                                                    | www                        |
| UERIFY SECURITY               | State:                   | lowa •                               | Facebook Page:                                                                                                    |                            |
|                               | Zip:                     | 50321 - 1237                         | Twitter Handle:                                                                                                    |                            |
| Webpoint                      | Country:                 | United States •                      |                                                                                                    | nior - Girls               |
| <u>_</u>                      |                          |                                      |                                                                                                    | ult - Co-Ed<br>ult - Men 🗸 |
| © 2015 USA Volleyball         |                          |                                      |                                                                                                    | idoor 🗘                    |
|                               |                          |                                      | Update Club                                                                                                    |                            |

<u>Club Teams</u> (Teams) – This section lists all the teams (active teams at the top and inactive teams at the bottom) built for your club. You can activate or inactivate teams as needed (only Region staff can change ranks or names though). Once you know the teams you are going to have at each age level and their rank you can make them active in order of rank and create new teams as needed. This is especially important for clubs that have teams that are competing in National Qualifiers and Nationals. There is a National ranking system in effect and your team names and codes (includes ranking) need to remain the same throughout the season. The system does not let you change ranks on teams as you activate them. You will need to activate the correct teams and then send in the Team Reporting Form or email Carol, <u>carol@iavbreg.org</u>, with the correct rank for each team.

| MEMBER HOME                                                                                    |                                                                                                    |                                                                                                    |                                                                                                    |                                                                                                    |                                                                     |                                                          |
|------------------------------------------------------------------------------------------------|----------------------------------------------------------------------------------------------------|----------------------------------------------------------------------------------------------------|----------------------------------------------------------------------------------------------------|----------------------------------------------------------------------------------------------------|---------------------------------------------------------------------|----------------------------------------------------------|
| Member Area                                                                                    |                                                                                                    | AIGROUP TEST CLUB                                                                                              |                                                                                                    |                                                                                                    |                                                                     |                                                          |
| USAV & Region Events                                                                           | Main Info                                                                                           |                                                                                                    | im Registrations                                                                                                    |                                                                                                    |                                                                     |                                                          |
| CLUB ADMINISTRATION                                                                            |                                                                                                    | Test Region                                                                                                    |                                                                                                    | Club Director:                                                                                                    | Dumbledore Aigroup1                                                 |                                                          |
| My Club                                                                                        |                                                                                                    | AIGROUP TEST CLUB                                                                                              |                                                                                                    | Phone:                                                                                                    |                                                                     |                                                          |
| Club Profile                                                                                   | Address:                                                                                            | 1140 Delaware Dr                                                                                               |                                                                                                    | Web Address:                                                                                                    |                                                                     |                                                          |
| Club Members                                                                                   |                                                                                                    | Colorado Springs, CO 80                                                                                        | 0909-4212                                                                                                    | Email:                                                                                                    | susan.barkley@usav.org                                              | ]                                                        |
| Member Cards                                                                                   | Teams                                                                                               |                                                                                                    |                                                                                                    |                                                                                                    |                                                                     | New Te                                                   |
|                                                                                                |                                                                                                    |                                                                                                    |                                                                                                    |                                                                                                    |                                                                     |                                                          |
| Club Teams                                                                                     | View or admi                                                                                        | inister teams within a slub b                                                                                  | ana dagagading og the sular of i                                                                                     | our Degion, Use the New Tee                                                                                                    | million to build a new team                                         | n in this slub. T                                        |
| Club Teams<br>Team Rosters                                                                     |                                                                                                    |                                                                                                    | here, depending on the rules of y                                                                                    | •                                                                                                    |                                                                     |                                                          |
|                                                                                                | 'New Team' b                                                                                        | outton will only appear for t                                                                                  | hose regions who allow Club Ad                                                                                       | ministrators to create new tea                                                                                                    |                                                                     |                                                          |
| Team Rosters                                                                                   | 'New Team' b                                                                                        | outton will only appear for t                                                                                  |                                                                                                    | ministrators to create new tea                                                                                                    |                                                                     |                                                          |
| Team Rosters<br>Team Assignment                                                                | 'New Team' b                                                                                        | outton will only appear for t<br>mation can be edited. To re                                                   | hose regions who allow Club Ad<br>quest changes please contact yo                                                    | ministrators to create new tea<br>our Region directly.                                                                                     | ms within their club. Once a t                                      | team is created,                                         |
| Team Rosters<br>Team Assignment<br>Member Search                                               | 'New Team' b                                                                                        | outton will only appear for t                                                                                  | hose regions who allow Club Ad                                                                                       | ministrators to create new tea                                                                                                    |                                                                     | team is created,<br>Team Fee Po                          |
| Team Rosters<br>Team Assignment<br>Member Search<br>Officials Search                           | 'New Team' b                                                                                        | outton will only appear for t<br>mation can be edited. To re<br>Team Name                                      | hose regions who allow Club Ad<br>quest changes please contact yo                                                    | ministrators to create new tea<br>our Region directly.                                                                                     | ms within their club. Once a t                                      | team is created,                                         |
| Team Rosters<br>Team Assignment<br>Member Search<br>Officials Search<br>Support USA Volleyball | 'New Team' b<br>contact infor                                                                       | outton will only appear for t<br>mation can be edited. To re<br>Team Name<br>avenclaw                          | hose regions who allow Club Ad<br>quest changes please contact yc<br>Team Code                                       | ministrators to create new tea<br>our Region directly.<br>Team Rep                                                                         | ms within their club. Once a t<br>Active                            | team is created,<br>Team Fee Po                          |
| Team Rosters<br>Team Assignment<br>Member Search<br>Officials Search<br>Support USA Volleyball | 'New Team' b<br>contact inform<br>Aigroup 13 Ro                                                     | outton will only appear for ti<br>mation can be edited. To re<br>Team Name<br>avenclaw<br>ryffindor            | hose regions who allow Club Ad<br>quest changes please contact yo<br>Team Code<br>FJ3AiTs11TEST                      | ministrators to create new tea<br>our Region directly.<br>Team Rep<br>McGonagall Aigroup1                                                  | ms within their club. Once a<br>Active<br>✓ Yes                     | team is created,<br>Team Fee Po<br>Yes                   |
| Team Rosters<br>Team Assignment<br>Member Search<br>Officials Search<br>Support USA Volleyball | 'New Team' b<br>contact inform<br>Aigroup 13 Ro<br>Aigroup 14 G                                     | outton will only appear for ti<br>mation can be edited. To re<br>Team Name<br>avenclaw<br>ryffindor<br>ogwarts | hose regions who allow Club Ad<br>quest changes please contact yo<br>Team Code<br>FJ3AiTst1TEST<br>FJ4AiTst1TEST     | ministrators to create new tea<br>our Region directly.<br>Team Rep<br>McGonagall Aigroup1<br>McGonagall Aigroup1                           | ms within their club. Once a t<br>Active<br>✓ Yes<br>✓ Yes          | team is created,<br>Team Fee Po<br>✓ Yes<br>✓ Yes        |
| Team Rosters<br>Team Assignment<br>Member Search<br>Officials Search<br>Support USA Volleyball | 'New Team' b<br>contact inform<br>Aigroup 13 Rec<br>Aigroup 14 Ge<br>Aigroup 14 He<br>Aigroup 12 De | outton will only appear for ti<br>mation can be edited. To re<br>Team Name<br>avenclaw<br>ryffindor<br>ogwarts | hose regions who allow Club Ad<br>quest changes please contact yo<br>FJ3AiTst1TEST<br>FJ4AiTst1TEST<br>MJ4AiTst1TEST | ministrators to create new tea<br>bur Region directly.<br>Team Rep<br>McGonagall Aigroup 1<br>McGonagall Aigroup 1<br>Dumbledore Aigroup 1 | ms within their club. Once a t<br>Active<br>✓ Yes<br>✓ Yes<br>✓ Yes | team is created<br>Team Fee P<br>✓ Yes<br>✓ Yes<br>✓ Yes |

- Teams can be made active or inactive from this tab by clicking on the team name. If you had a 13s team named Stars in your club last season; but this season the Stars will be a 14s team, the 13s team remains inactive and you need to create a new team at 14s. But, if you already have an inactive Stars 14s team you can just make it active again for the season. The team rep can be changed if needed.
- If you have a team at the level wanted; but it is age instead of grade or vice versa, you will just need to send the corrections to Carol by using the Team Reporting Form.
- Click on a Team Name to open the record for that team.

| Team - Aigroup          | 14 Gryffindor (ID: 181489)               |                               |                                                    |
|-------------------------|------------------------------------------|-------------------------------|----------------------------------------------------|
| Main Info Members       | Players Registrations                    |                               |                                                    |
| Update contact informat | ion specific to the team. A team contact | must be affiliated with the c | lub in order to be included in the drop down list. |
| Team Roster             |                                          |                               |                                                    |
| Club ID/Code:           | 115197 /                                 | * Team Status:                | Active                                             |
| Team ID:                | 181489                                   | * Team Rep:                   | McGonagall Aigroup1 🔽                              |
| Team Code:              | FJ4AiTs†1TEST                            | Email:                        |                                                    |
| * Team Name:            | Aigroup 14 Gryffindor                    | Division:                     |                                                    |
| * Team Type:            | Junior                                   | * Team Rank:                  | 1                                                  |
| * Gender:               | F                                        |                               |                                                    |
| * Level of Play:        | J4                                       | 🗸 Team Fee Paid               |                                                    |
| Second Level of Play:   |                                          |                               |                                                    |
|                         | _                                        |                               |                                                    |
|                         |                                          | Jpdate Team                   |                                                    |

• You create a team by clicking on the **'New Team' button**. Once a team is created, only the Team Status, Team Rep and Email may be changed at the Club Admin level. To request changes please contact the Region Office. (The New Team button isn't available September through early November during the overlap of seasons.)

| MEMBER HOME                                                                                          | Club - Al                                                           | IGROUP TEST CLUB                                                                                          | (ID· 115197)                                                                                                    |                                                                                                    |                                                     |                                                       |
|----------------------------------------------------------------------------------------------------|---------------------------------------------------------------------|----------------------------------------------------------------------------------------------------|----------------------------------------------------------------------------------------------------|----------------------------------------------------------------------------------------------------|-----------------------------------------------------|-------------------------------------------------------|
| Member Area 🛛 🖸                                                                                      |                                                                     |                                                                                                    |                                                                                                    |                                                                                                    |                                                     |                                                       |
| JSAV & Region Events 🖸                                                                               | Main Info                                                           | Members Teams Tea                                                                                         | am Registrations                                                                                                  |                                                                                                    |                                                     |                                                       |
| LUB ADMINISTRATION                                                                                   | Region:                                                             | Test Region                                                                                               |                                                                                                    | Club Director:                                                                                                   | Dumbledore Aigroup1                                 |                                                       |
| My Club 🗖                                                                                            | Club:                                                               | AIGROUP TEST CLUB                                                                                         |                                                                                                    | Phone:                                                                                                    |                                                     |                                                       |
| Club Profile                                                                                         | Address:                                                            | 1140 Delaware Dr                                                                                          |                                                                                                    | Web Address:                                                                                                    |                                                     |                                                       |
| Club Members                                                                                         |                                                                     | Colorado Springs, CO 8                                                                                    | 0909-4212                                                                                                    | Email:                                                                                                    | susan.barkley@usav.org                              |                                                       |
| Member Cards                                                                                         | Teams                                                               |                                                                                                    |                                                                                                    |                                                                                                    |                                                     | New Team                                              |
|                                                                                                    |                                                                     |                                                                                                    |                                                                                                    |                                                                                                    |                                                     |                                                       |
| Club Teams                                                                                           | 10 1 1                                                              |                                                                                                    |                                                                                                    | n i sa si ba m                                                                                                   |                                                     |                                                       |
| Club Teams<br>Team Rosters                                                                           |                                                                     |                                                                                                    | here, depending on the rules of y                                                                                 | •                                                                                                    |                                                     |                                                       |
|                                                                                                    | 'New Team' bu                                                       | utton will only appear for t                                                                              | hose regions who allow Club Adr                                                                                   | ninistrators to create new team                                                                                  |                                                     |                                                       |
| Team Rosters                                                                                         | 'New Team' bu                                                       | utton will only appear for t                                                                              |                                                                                                    | ninistrators to create new team                                                                                  |                                                     |                                                       |
| Team Rosters<br>Team Assignment                                                                      | 'New Team' bu                                                       | utton will only appear for t<br>nation can be edited. To re                                               | hose regions who allow Club Adr<br>equest changes please contact yo                                               | ninistrators to create new team<br>ur Region directly.                                                           | s within their club. Once a                         | team is created, only                                 |
| Team Rosters<br>Team Assignment<br>Member Search                                                     | 'New Team' bu                                                       | utton will only appear for t                                                                              | hose regions who allow Club Adr                                                                                   | ninistrators to create new team                                                                                  |                                                     |                                                       |
| Team Rosters<br>Team Assignment<br>Member Search<br>Officials Search                                 | 'New Team' bu                                                       | utton will only appear for t<br>nation can be edited. To re<br>Team Name                                  | hose regions who allow Club Adr<br>equest changes please contact yo                                               | ninistrators to create new team<br>ur Region directly.                                                           | s within their club. Once a                         | team is created, onl                                  |
| Team Rosters<br>Team Assignment<br>Member Search<br>Officials Search<br>Support USA Volleyball       | 'New Team' bu<br>contact inform                                     | utton will only appear for t<br>nation can be edited. To re<br>Team Name<br>venclow                       | hose regions who allow Club Adr<br>equest changes please contact yo<br>Team Code                                  | ninistrators to create new team<br>ur Region directly.<br>Team Rep                                               | s within their club. Once a<br>Active               | team is created, onl<br>Team Fee Pd.                  |
| Feam Rosters<br>Feam Assignment<br>dember Search<br>Officials Search<br>Support USA Volleyball       | New Team' bu<br>contact inform<br>Aigroup 13 Ray                    | utton will only appear for t<br>nation can be edited. To re<br>Team Name<br>venclaw<br>yffindor           | those regions who allow Club Adr<br>equest changes please contact yo<br>Team Code<br>FJ3AITshTEST                 | ninistrators to create new team<br>ur Region directly.<br>Team Rep<br>McGonagall Aigroup1                        | s within their club. Once a<br>Active<br>Yes        | team is created, onl<br>Team Fee Pd.<br>✓ Yes         |
| Feam Rosters Feam Assignment Member Search Officials Search Support USA Volleyball OFFICED & SECURED | 'New Team' bu<br>contact inform<br>Aigroup 13 Ray<br>Aigroup 14 Gry | utton will only appear for t<br>nation can be edited. To re<br>Team Name<br>venclaw<br>/ffindor<br>gworts | those regions who allow Club Adr<br>equest changes please contact yo<br>Teem Code<br>FJ3AiTshTEST<br>FJ4AiTshTEST | ninistrators to create new team<br>ur Region directly.<br>Team Rep<br>McGonagall Aigroup1<br>McGonagall Aigroup1 | s within their club. Once a<br>Active<br>Yes<br>Yes | team is created, on<br>Team Fee Pd.<br>✓ Yes<br>✓ Yes |

| Add a new Tea           | m                                    | <u>^</u>                                                                              |
|-------------------------|--------------------------------------|---------------------------------------------------------------------------------------|
| Update contact informat | tion specific to the team. A team co | ntact must be affiliated with the club in order to be included in the drop down list. |
|                         |                                      |                                                                                       |
| Club ID/Code:           | 115197 /                             | * Team Rep: Dumbledore Aigroup1 🗸                                                     |
| Team Code:              |                                      | Email:                                                                                |
| * Team Name:            |                                      | Division: -Select One-                                                                |
| * Team Type:            | -Select One- 🗸                       | * Team Rank: - Please select a Team Level and Gender -                                |
| * Gender:               | Select One 🗸                         |                                                                                       |
| * Level of Play:        | Select One 🗸                         |                                                                                       |
| Second Level of Play:   |                                      |                                                                                       |
|                         |                                      |                                                                                       |
|                         |                                      | Add Team                                                                              |

## Building a new team:

If you have an Inactive team at the correct playing level, you will make it Active instead of creating a new team and complete the team reporting form to have the name or age/grade changed. (You can change the Team Rep to the current one.) But if one doesn't exist you will select <u>Club Teams</u> under the Club Admin tab. On the right-hand side of the screen click the button that says <u>New Team</u> (if this doesn't appear the ability to create teams isn't turned on). A new window will open where you will enter the information for the new team.

- Enter Team Name (please use all capitals) example: use 15S, 15U or 151 for age teams & use 15G for grade teams.
- Select Team Type
- Select Gender of team
- Select Level of Play (J5 is 15s, etc.)
- Select Team Rep The Team Rep must be listed as a contact by Region staff before their name will be available in the drop down list. (Team Reps can be submitted to the Region Office using the Junior Team Reporting Form.)
- Enter email of the contact person for that team
- It is not necessary to Select a Division for your team (our region doesn't use this)
- Select Team Rank This is the rank of your club teams within the age division. Age teams start at 1 for each group. Grade teams start at A. The ranking starts over with age level 13U Red is #1, 13U Blue is #2, 14U Red is #1, etc.
- Click Add Team The team Code will populate based on the information entered in the fields and the new team will display on the Teams list.
- The name, type, level and rank cannot be changed except by Region staff. If you made a mistake, contact Carol to correct.
- You want to create team names such as 12u, 12s, 121 122 or 12 Pink, 12 Black with the Pink teams always the top ranked team at the age and Black as the 2<sup>nd</sup> rank team or vice versa. (Teams cannot be deleted once created.) If a team is entered incorrectly contact the Region Office and we can change the information so you don't need to create another team; and thus, add to your club list unnecessarily.
- Grade Level Teams. When creating a grade level team use a letter for the rank starting with A for the first grade team at that level. Grade teams are indicated by the playing level 12, 13, etc. and then G; 12G, 13G etc.
- If you have a To Be Determined team in your club and need to add a new team; you can contact Carol, <u>carol@iavbreg.org</u>, to have the team name added, age division updated and rank entered. TBD teams were created when a team was mistakenly created and not needed for that season. (Most TBD teams have been deleted.)

<u>Club Members</u> (Members) – This tab shows all members of the club. Click on a member's name to open their record. The list defaults to display Current members and may be filtered by any status – Current, Unpaid, Lapsed etc. Once a status is chosen the status can be pulled by Adult or Junior by clicking on the sub tab.

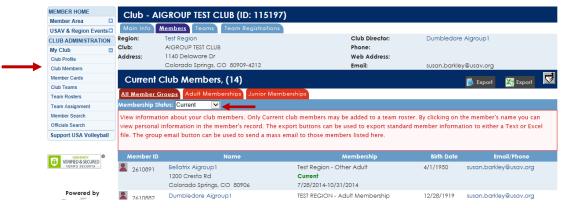

<u>Member Cards</u> – Use this tab to print Membership Cards for a particular team within the club or for the entire club membership.

| MEMBER HOME                                      | Member Card Search Inter                          | face                                                                                          |                                                                                                  |                    |       |
|--------------------------------------------------|---------------------------------------------------|-----------------------------------------------------------------------------------------------|--------------------------------------------------------------------------------------------------|--------------------|-------|
| Member Area                                      | Member Cara search inter                          | lace                                                                                          |                                                                                                  |                    |       |
| USAV & Region Events                             | Club: AIGROUP TEST CLUB                           |                                                                                               |                                                                                                  | Team: -Select One- |       |
| CLUB ADMINISTRATION                              | You                                               | may also select a team name from                                                              | Team List to see cards                                                                           | Aigroup 13 Rave    | indor |
| My Club                                          | L                                                 |                                                                                               |                                                                                                  | Aigroup 14 Hogw    |       |
| Club Profile                                     |                                                   |                                                                                               |                                                                                                  |                    |       |
| Child Monda                                      | Member Cards - AIGROUP TEST CLUB                  | (14 current members)                                                                          |                                                                                                  |                    |       |
| Member Cards                                     |                                                   |                                                                                               | BG Status: N/A                                                                                   |                    |       |
| Ship Teams                                       |                                                   |                                                                                               | BG Exp: N/A                                                                                      |                    |       |
| Team Rosters                                     |                                                   |                                                                                               |                                                                                                  |                    |       |
| Team Assignment                                  |                                                   | 3167992                                                                                       |                                                                                                  |                    |       |
| Member Search                                    | <b>USA</b> Volleybal                              | Ι.                                                                                            |                                                                                                  | USAVolleyball.     |       |
| Officials Search                                 | Test Re                                           | egion Membership Card                                                                         |                                                                                                  |                    |       |
| Support USA Volleyball                           |                                                   | 2014 Season                                                                                   |                                                                                                  |                    |       |
| CODADDY<br>VERIFIED & SECURED<br>UBRIFY SECURITY | Name:<br>Member #:<br>Member Dates:<br>Club Name: | Bellatrix Aigroup1<br>TEST2610891FOA14 LOP: UA<br>7/28/2014 - 10/31/2014<br>AIGROUP TEST CLUB | Commissioner:                                                                                    |                    |       |
| Powered by<br>Webpoint                           |                                                   | - Front -                                                                                     |                                                                                                  | - Back -           |       |
|                                                  | USAVolleybal                                      | J. S167983                                                                                    | BG Status: Current<br>BG Exp: 10/31/2015<br>SafeSport: ✓ Yes<br>CAP Cert: IMPACT<br>CAP Exp: N/A | USAVolleyball.     |       |
|                                                  |                                                   | 2014 Season                                                                                   |                                                                                                  |                    |       |
|                                                  | Name                                              | Dumbledore Aiaroup1                                                                           | 1                                                                                                | 1                  |       |

- If there are 100 or fewer club members, the initial display shows all membership cards, and a selection can be made to view cards for a single team (see image above).
- If there more than 100 club members, a selection must be made to view all membership cards or view cards for a single team (see image below).

| MEMBER HOME            | Member Card Search Interface                                                                       |
|------------------------|----------------------------------------------------------------------------------------------------|
| Member Area            |                                                                                                    |
| USAV & Region Events   | Club: COLORADO JUNIORS Team: -Select One-                                                          |
| CLUB ADMINISTRATION    | You may also select a team name from Team List to see cards for just that team                     |
| My Club                |                                                                                                    |
| Club Profile           | View All Club Member Cards                                                                         |
| Club Members           |                                                                                                    |
| Member Cards           | Message from webpage                                                                               |
| Club Teams             | ivessage rom webpage                                                                               |
| Team Rosters           |                                                                                                    |
| Team Assignment        | Please indicate a team or select "View all Club Member Cards' to show all loo cards for this club. |
| Officials Search       |                                                                                                    |
| Member Search          |                                                                                                    |
| Support USA Volleyball | ОК                                                                                                 |

- All cards being printed will print three per page. Use "File" and "Print Preview" to select a specific page to print, or highlight a specific card and use "Print Selection" to print only that card.
- It is recommended to have the members print their own cards using their "Print Member Card" menu option.

Team Rosters – Team Roster Search is used to print various forms of rosters.

| MEMBER HOME                   | Search Roster              |                                              |                |               |
|-------------------------------|----------------------------|----------------------------------------------|----------------|---------------|
| Member Area                   | Seurch Kosiel              |                                              |                |               |
| USAV & Region Events          | Report Title:              |                                              |                |               |
| CLUB ADMINISTRATION           | Basic Search Ieam B        |                                              |                |               |
| My Club                       | Basic Search <u>Team F</u> | tosters                                      |                |               |
| Club Profile                  | Division:                  | leams:                                       |                |               |
| Club Members                  | -Select One-               | Aigroup 13 Ravenclaw                         |                |               |
| Member Cards                  |                            | Aigroup 14 Gryffindor<br>Aigroup 14 Hogwarts |                |               |
| Club Tourne                   |                            | Aigroup Wizards                              |                |               |
| Team Rosters                  | Gender:                    | Type:                                        | Level of Play: | Team CT Code: |
| Team Assignment               | C                          | Junior                                       | UA             | leam cr code. |
| Member Search                 | M                          | Adult                                        | AA ^           |               |
| Officials Search              | F                          |                                              | R V            |               |
| Support USA Volleyball        |                            |                                              | R              |               |
|                               | Roster Form:               | Select One                                   | ~              |               |
| GODADDY<br>VERIFIED & SECURED |                            | Search Roste                                 | ers            |               |

- Selections can be made specifically by team or using a grouping method or query.
- To select multiple items, be sure to hold down the control key while clicking with the mouse.
- Select the Roster Form you would like to view use the Jr Tournament Entry Form.
- Click "Search Rosters" button.

|                                                                                                    | Search Roster                                                                                                    |
|----------------------------------------------------------------------------------------------------|----------------------------------------------------------------------------------------------------|
| Search Roster                                                                                                    | Report Title:                                                                                                    |
| Report Title:                                                                                                    | Basic Search Team Rosters                                                                                                    |
| Basic Search     Isam Rosters       Division:     Teams:       Select One-     Aigroup 13 Ravenclaw       Aigroup 14 Gryffindor | Division: Teams:<br>-Select One-<br>Aigroup 13 Ravenclaw<br>Aigroup 14 Gryffindor<br>Aigroup 14 Hogwarts                                              |
| Gender: Type: Level of Play: Team CT Code:<br>Uanior<br>Addult Addult AA<br>R                                                   | Aigroup Wizards       Gender:     Type:       Junior       M       F         UA       Adult         Adult                                             |
| Roster Form: Select One v<br>Search Rosters                                                                                     | Roster Form: Select One<br>Adult Roster<br>Adult Tournament Entry Form<br>Junior Roster<br>Jr. Roster w/ Tourney Release<br>Jr. Tournament Entry Form |

<u>Team Rosters</u> – Basic Search is used to search for individuals based on roster assignment.

| MEMBER HOME                   |                                        |                         |                                |                     |
|-------------------------------|----------------------------------------|-------------------------|--------------------------------|---------------------|
| Member Area                   | Search Roster                          |                         |                                |                     |
| USAV & Region Events          | кероп ние.                             |                         |                                |                     |
| CLUB ADMINISTRATION           |                                        |                         |                                |                     |
| My Club                       | Basic Search Term Rosters              |                         |                                |                     |
| Club Profile                  | Club:                                  | AIGROUP TEST CLUB       | Roster Status: Select One 🗸    | Season: 2013/2014 🗸 |
| Club Members                  | Teams:                                 | Position:               | Waivered Player: All           | ~                   |
| Member Cards                  | Aigroup 13 Ravenclaw                   | Player                  | Walvered Player. An            | •                   |
| Chill T                       | Aigroup 14 Gryffindor                  | Head Coach              |                                |                     |
| Team Rosters                  | Aigroup 14 Hogwarts<br>Aigroup Wizards | Asst. Coach<br>Team Rep |                                |                     |
| Term Anni gunnetti            | Aigroup wizards                        | Team Rep                |                                |                     |
| Member Search                 | Team Gender: Select One 🗸              | Team Type: Select One 🗸 | Team Level of Play: Select One | Team CT Code:       |
| Officials Search              | Report Type:                           | List 🗸                  |                                |                     |
| Support USA Volleyball        | kepon type.                            |                         |                                |                     |
|                               | Report Template:                       | List Roster 🗸           | Dis                            | play Rows: 20 🗸     |
| GODADDY<br>VERIFIED & SECURED | Group By:                              | Select One              |                                | Summary Only        |
| UERIFS SECURITS               |                                        |                         |                                |                     |
|                               | Order By 1: Select One 🗸               | Order By 2: S           | elect One 🗸                    |                     |
| Powered by                    |                                        | 0                       | h Dastan                       |                     |
| Webpoint                      |                                        | Searc                   | h Rosters                      |                     |

| MEMBER HOME                  | List p         | (7)        |                       |                   |         |                  |            |
|------------------------------|----------------|------------|-----------------------|-------------------|---------|------------------|------------|
| Member Area                  | LIST R         | oster, (7) |                       |                   |         | 📜 Export         | 📉 Export 📄 |
| USAV & Region Events         |                | Position   | Team                  | Contact           | Phone   | Email            | Waivered   |
| CLUB ADMINISTRATION          | <u>,</u> ∕Edit | Player     | Aigroup 14 Gryffindor | Ginny Aigroup1    | susan.k | oarkley@usav.org | ×          |
| My Club                      |                | Player     | Aigroup 14 Gryffindor | Hermione Aigroup1 | susan.k | oarkley@usav.org | ×          |
| Club Profile                 |                | Head Coach | Aigroup 14 Gryffindor | James Aigroup1    | susan.t | parkley@usav.org | ×          |
| Club Members<br>Member Cards |                | Player     | 0 1 7                 | 0                 |         | , 0              | ×          |
| Club Teams                   | <u>/</u> Edit  | Player     | Aigroup 14 Gryffindor | Lavender Aigroup1 |         | oarkley@usav.org | <u></u>    |

• Click on a member's name to open that member's record. The export buttons can be used to export standard member information to either a text or Excel file for the members on the list. The group email button (upper right corner) can be used to send a mass email (BCC) to the members on the list. If the same email is used for multiple records, an email will be sent for each record.

#### New symbols replacing ones above.

First one is a word export, second one excel export and the last one is the group email button.

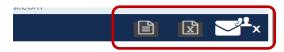

<u>Team Assignment</u> – This is where you can assign multiple members to their respective rosters - team reps, coaches, players, chaperones. If you don't see this tab, then the access has not been turned on for the season. (Access isn't available September through early November during the overlap of seasons.)

| MEMBER HOME                            | Assic        | gn Members to Teo          | ams (14)                               |                 |                              |                        |          |
|----------------------------------------|--------------|----------------------------|----------------------------------------|-----------------|------------------------------|------------------------|----------|
| Member Area                            |              | er: 🗸                      |                                        |                 |                              |                        |          |
| USAV & Region Events                   |              |                            |                                        |                 |                              |                        |          |
| CLUB ADMINISTRATION                    | The follo    | wing are members needin    | g Team assignment., (2013/2014)        |                 |                              |                        |          |
| My Club                                |              |                            |                                        |                 |                              |                        |          |
| Club Profile                           |              |                            |                                        |                 |                              |                        |          |
| Club Members                           |              |                            |                                        |                 |                              |                        |          |
| Member Cards                           |              |                            | pers in your Club. Use the check boxes |                 |                              |                        |          |
| Club Teams                             |              |                            | osition for each member. Enter a jerse |                 |                              |                        |          |
| gam Usetors                            |              |                            | al Roster. Click the Assign Teams butt | on below to     | process your assignments. On | ce an assignment has b | een      |
| Team Assignment                        | submitte     | ed, modifications can only | be made by a Region Administrator.     |                 |                              |                        |          |
| Officials Search                       |              |                            |                                        |                 |                              |                        | TTL      |
| Support USA Volleyball                 | Team Clu     | ub: AIGROUP TEST CLUB      |                                        |                 |                              |                        | Add Tear |
| oupport o ort ronoy ban                |              | Member ID                  | Name                                   | Player<br>Level | Team                         | Position               | Jersey   |
| GODADDY                                |              | TEST2610891FOA14           | Bellatrix Aigroup1                     | UA              | -Select One-                 | Player 🗸               |          |
| VERIFIED & SECURED     UERIF9 SECURIT9 |              | VIES12610671FOA14          | 1200 Cresta Rd                         | UA              |                              | Jr.COE Rovd; NO!       | I        |
|                                        |              |                            | Colorado Springs, CO 80906             |                 |                              | 57.00E KOVG. NOT       |          |
|                                        | <b>~</b>     | ZTEST2610885MOA14          | James Aigroup 1                        | UA              | Aigroup 14 Gryffindor 🗸      | Head Coach 🗸           |          |
| Powered by                             |              |                            | 1 Lake Ave                             |                 | rigitoop it offinition       | Coach Status: Eligible | 1        |
| Webpoint                               |              |                            | Colorado Springs, CO 80906             |                 |                              | Bkgrd Chk: Current     |          |
| <u> </u>                               |              |                            |                                        |                 |                              | Jr.COE Rovd: 7/28/2014 |          |
|                                        | ✓            | ZTEST2610895FOJ14          | Pansy Aigroup1                         | J4              | Aigroup 14 Gryffindor 🗸      | Player 🗸               | 03       |
|                                        |              |                            | 1200 W Cheyenne Rd                     |                 |                              | Jr.COE Rovd: NO!       | 1        |
|                                        |              |                            | Colorado Springs, CO 80906             |                 |                              |                        |          |
|                                        | $\checkmark$ | ZTEST2610887FOJ14          | Hermione Aigroup1                      | J4              | Aigroup 14 Gryffindor 🗸      | Player 🗸               | 11       |
|                                        |              |                            | 1200 Cresta Rd                         |                 |                              | Jr.COE Rovd: NO!       |          |
|                                        |              |                            | Colorado Springs, CO 80906             |                 |                              |                        |          |
|                                        | ✓            | ZTEST2610890FJ14           | Luna Aigroup1                          | J4              | Aigroup 14 Gryffindor 🗸      | Player 🗸               | 15       |
|                                        |              |                            | 4065 Sinton Rd Ste 200                 |                 |                              | Jr.COE Rovd: NO!       |          |
|                                        |              |                            | 0-ll 00 20207                          |                 |                              |                        |          |
|                                        |              |                            | Colorado Springs, CO 80906             |                 |                              | Jr.COE Rovd: NO!       |          |
|                                        |              |                            |                                        | 12              | -Select One-                 | Player                 |          |
|                                        |              | 2TEST2610888FJ14           | Ginny Aigroup1<br>1200 W Cheyenne Rd   | 13              | -Select One-                 | Player                 |          |
|                                        |              |                            | Colorado Springs, CO 80906             |                 |                              | JF.COE Rovd: NO!       |          |
|                                        |              |                            | Colorado springs, CO 60906             |                 |                              |                        |          |

New in 2016/17: All adults need SafeSport to be added to a roster. Also, a coach may show as eligible; but still needs IMPACT certification and SafeSport to be added (adult as well as junior age assistant coaches).

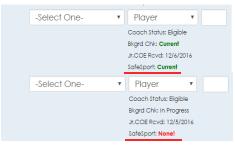

If the list is on more than one page, you will want to click on the All button (otherwise you need to assign by page – you lose your entries if you change pages). Your team must be active/created before trying to assign team members.

You will see a screen that lists all members within the club that have not yet been assigned to a team.

- Check the box to the left of the member's name you want to assign
- Select the Team you want them assigned to from the team drop down list (the team must be active to show)
- Select the Position (role player, coach, asst. coach, etc.) this person will have for the team defaults to player.
- There isn't an official position; so, your adults that registered as a Parent (\$30) to be a referee or scorer needs to be added as a Chaperone for their role.
- Add Jersey # for players (Single digit #s may be entered without a leading zero.)
- Once all selections are made click Assign Teams

| Welcome Wicdona               | gail - This is A TEST ACCOUNT:                                                                                                    |
|-------------------------------|----------------------------------------------------------------------------------------------------|
| MEMBER HOME                   | Assign Members to Teams (10)                                                                                                    |
| Member Area                   |                                                                                                    |
| USAV & Region Events          | Gender: - 🗸                                                                                                    |
| CLUB ADMINISTRATION           | The following are members needing Team assignment., (2013/2014)                                                                                  |
| My Club                       |                                                                                                    |
| Club Profile                  |                                                                                                    |
| Club Members                  |                                                                                                    |
| Member Cards                  | Below is a list of unassigned members in your Club. Use the check boxes to the left of the Member ID to select members to be assigned to a Team. |
| Club Teams                    | Select the presenting from and Basilian for each member Enter a sey number for each player USING A LEADING ZERO for single digit numbers to      |
| Team Rosters                  | allow for p                                                                                                    |
| Team Assignment               | submitted,                                                                                                    |
| Member Search                 | Selected Members successfully assigned to Teams.                                                                                                 |
| Officials Search              | Team Club: Add Team                                                                                                    |
| Support USA Volleyball        | Player                                                                                                    |
|                               | All OK Level Team Position Jersey #                                                                                                    |
| GODADDY<br>VERIFIED & SECURED | UA -Select One- V Player V                                                                                                    |
| UERIFY SECURITY               | 1200 Cresta Rd Jr.COE Rovd: NO!                                                                                                    |

- The screen refreshes to only display current club members who have not yet been assigned to a team, with a popup notice that the team assignments were successful. If there were any issues with a team assignment, a pop-up error would display and the problem would be described at the top of the screen.
- Error example below is trying to add a J4/14s player to a 13s team. You cannot add someone to a team that is too old to play on that team. If the player is a waivered player for a 13s/7<sup>th</sup> grade team, you must complete a Waiver Form for Grade or Gender Teams online and Region staff will add them to the team upon approval. (The link is found on the website Forms: Club Directors.)

| IEMBER HOME                                | Assign A     | Nembers to Tec                                                                  | ams (10)                                                                     |                       |        |                                                      |        |
|--------------------------------------------|--------------|---------------------------------------------------------------------------------|------------------------------------------------------------------------------|-----------------------|--------|------------------------------------------------------|--------|
| Member Area 🔹                              | Gender:      |                                                                                 |                                                                              |                       |        |                                                      |        |
| JSAV & Region Events                       |              |                                                                                 |                                                                              |                       |        |                                                      |        |
| LUB ADMINISTRATION                         | THE FOLLOWI  | NG ERRORS OCCURREN                                                              | D:                                                                           |                       |        |                                                      |        |
| My Club                                    |              |                                                                                 |                                                                              |                       |        |                                                      |        |
| Club Profile                               |              | sign Padma Aigroup                                                              |                                                                              |                       |        |                                                      |        |
| Club Members                               | (You may n   | ot assign this Junior                                                           | Player to this Team, (Player level                                           | of J4 is too high).)  |        |                                                      |        |
| Member Cards                               |              |                                                                                 |                                                                              |                       |        |                                                      |        |
| Club Teams                                 |              |                                                                                 |                                                                              |                       |        |                                                      |        |
| Team Rosters                               |              |                                                                                 |                                                                              |                       |        |                                                      |        |
| Team Assignment                            |              |                                                                                 |                                                                              |                       |        |                                                      |        |
| Member Search                              |              | · · · · · ·                                                                     | ers in your Club. Use the check box                                          |                       |        |                                                      |        |
| Officials Search<br>Support USA Volleyball |              | · · · ·                                                                         | osition for each member. Enter a jer<br>al Roster. Click the Assign Teams bu |                       | · ·    |                                                      |        |
| GODADDY ®                                  | submitted, m | odifications can only                                                           | be made by a Region Administrator                                            |                       |        |                                                      |        |
|                                            |              |                                                                                 |                                                                              |                       |        |                                                      |        |
| VERIFIED & SECURED<br>VERIFIS SECURITS     | Team Club: A | IGROUP TEST CLUB                                                                |                                                                              |                       |        |                                                      | Add Te |
| VERIFED & SECURED<br>VERIFS SECURITS       | Team Club: A | IGROUP TEST CLUB<br>Member ID                                                   | Name                                                                         | Player<br>Level       | Team   | Position                                             | Add Te |
| Powered by<br>Webpoint                     |              |                                                                                 | Name<br>Bellatrix Aigroup 1<br>1200 Cresta Rd<br>Colorado Springs, CO 80906  |                       |        | Position           Player           Jr.COE Rovd: NO! |        |
| Powered by                                 |              | Member ID                                                                       | Bellatrix Aigroup1<br>1200 Cresta Rd                                         | Level<br>UA -Select ( |        | Player 🗸                                             |        |
| Powered by                                 |              | Member ID<br>ST2610891FOA14<br>Message from webpage<br>Error!<br>Not all assign | Bellatrix Aigroup 1<br>1200 Cresta Rd<br>Colorado Springs, CO 80906          | Level<br>UA -Select ( | One- 🗸 | Player                                               |        |

• Before you can add <u>any adult staff</u> (18 years) to a roster their **Background Status MUST be Current** and they **MUST have signed the Junior Club Personnel Code of Ethics**. Both are completed online during the registration process when they indicate they will be working with a junior program. If they didn't indicate they were working with a junior program at the time of registration they can login to their membership and complete the background screening by clicking on the Submit Background Screen (expand Member Area on left to find). And the Jr COE can be completed online by logging in and clicking on the link on the initial screen; or they will need to sign a hard copy of the form and mail or fax it to the Region Office. (It can be found on the Forms: Membership page of the website.)

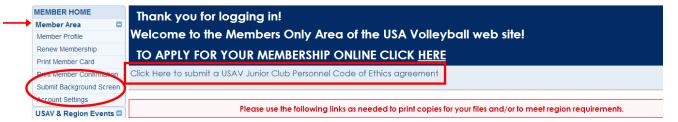

- Junior members already 18 yrs of age registering to be an assistant coach will need to complete their registration (*still register as junior member*), logout and login again to do the background screening and Code of Ethics by clicking on the links above.
- Junior members (17 & under) registering to be an assistant coach will need to submit a hard copy of the Code of Ethics signed by them as well as a parent or guardian to the Region Office before they can be assigned to a roster. Only the signed 2<sup>nd</sup> page needs to be sent in. It can be scanned and emailed to <u>carol@iavbreg.org</u>, faxed to 515-727-1861 or mailed to the Region Office.
- If you are unable to add a player to a roster that is the correct age; they may have a membership that doesn't allow them to be on a tournament roster. For example: Limited League only members paid a reduced fee and aren't allowed on tournament teams. If they are on a league team, then you must submit a League only waiver form and Region Staff will add them to the roster. If they have the membership and need a full membership their parent or guardian will need to contact the region office to pay the additional fee. Once paid Carol will have to ask National staff to change their membership to a full member.
- Enter the Jersey number (right side of screen). Single digit numbers should be entered without a leading zero. Remember that **0** and **00** are not legal numbers.
- Click Assign Teams

# Having problems adding an Adult to Rosters from the Team Assign tab?

| Mark Begey PEARL CITY POWER VB ASSOC UA    | -Select One- | Player  Coach Status: Eligible Bkgrd Chk: Current                                                          |
|--------------------------------------------|--------------|----------------------------------------------------------------------------------------------------|
| Alissa Castle PEARL CITY POWER VB ASSOC UA | -Select One- | Jr.COE Revd: 11/10/2016<br>SafeSport: None!                                                                |
|                                            |              | Coach Status: Eligible<br>Bkgrd Chk: <b>Current</b><br>Jr.COE Rcvd: 11/6/2016<br>SafeSport: <b>Current</b> |

- Alissa can be assigned to a junior roster as a coach since her Coach status is Eligible, her Bkgrd Chk is Current, her Jr COE was Recd 11/6/16 and her SafeSport is Current.
- Mark cannot be added to a junior roster yet since he doesn't have SafeSport certification.
- Had either one not marked a coach with a junior club then their Jr COE Recd would have said NO. They would have to login to their membership and click on the link to electronically sign the form.

|       | Kristy Engelkes | QC- LANCERS | UA | -Select One- | • | Player •           |  |
|-------|-----------------|-------------|----|--------------|---|--------------------|--|
| FOA15 |                 |             |    |              |   | Bkgrd Chk: Current |  |
| L     |                 |             |    |              |   | Jr.COE Rovd: NO!   |  |

- Kristy marked she was a Team Rep with an adult club not a junior club and the system didn't make her sign the Jr Club Personnel Code of Ethics. She will need to login to her membership and sign the form before she can be added to a roster as the team rep.
- If Kristy also wanted to be a coach in addition to a team rep she would have to sign the Jr COE. Once she had the Jr COE signed you would need to contact Carol so she could manually make her eligible as a coach.

To complete the Jr COE or Background Screening after registering the individual needs to login and use the appropriate link.

| MEMBER HOME              | Thank you for logging in!                                                                                   |
|--------------------------|----------------------------------------------------------------------------------------------------|
| Member Area 🛛 🗖          | ,                                                                                                    |
| Member Profile           | Welcome to the Members Only Area of the USA Volleyball web site!                                            |
| Renew Membership         | TO APPLY FOR YOUR MEMBERSHIP ONLINE CLICK HERE                                                              |
| Print Member Card        | TO AFFLI FOR TOOR MEMBERSHIF ONLINE CLICK <u>HERE</u>                                                       |
| Print Wemper Commission  | Click Here to submit a USAV Junior Club Personnel Code of Ethics agreement                                  |
| Submit Background Screen |                                                                                                    |
| Account Settings         |                                                                                                    |
| USAV & Region Events     | Please use the following links as needed to print copies for your files and/or to meet region requirements. |

# You won't get the option to add a member as a team rep, coach or chaperone (ref/scorer) if they haven't completed all requirements.

# Adding club members using the Add Club Member to Team tab:

Members can also be added to teams by clicking on Club Teams – Teams tab, finding the team you want and click on the Players tab. Use the <u>Add Club Member to Team</u> button on the right. Click on the button and you will get a drop down list of all current members of the club. (If an individual is current, but not eligible as noted above you still will not be able to add them to the roster.)

• To add Adults to multiple rosters (for example the Club Director as Team Rep for all teams) you will need to use this method after they have been assigned to their first roster. (This includes adults already assigned as a player on an adult roster.)

| USAV & Region Eve                                                                                                    | nts Main Info                                                                              | Members <u>Icams</u> Te                                          |                                                                                                   |                                                                       |             |                                                                             |                   |
|----------------------------------------------------------------------------------------------------|--------------------------------------------------------------------------------------------|------------------------------------------------------------------|---------------------------------------------------------------------------------------------------|-----------------------------------------------------------------------|-------------|-----------------------------------------------------------------------------|-------------------|
| CLUB ADMINISTRAT                                                                                                    |                                                                                            | Test Region                                                      |                                                                                                   | Club Direc                                                            | or:         |                                                                             |                   |
| My Club                                                                                                    | Club:                                                                                      | AIGROUP TEST CLUB                                                |                                                                                                   | Phone:                                                                |             |                                                                             |                   |
| Club Profile                                                                                                    | Address:                                                                                   | 1140 Delaware Dr                                                 |                                                                                                   | Web Addre                                                             |             |                                                                             |                   |
| Club Members                                                                                                    |                                                                                            | Colorado Springs, CO                                             | 80909-4212                                                                                        | Email:                                                                | SUS         | an.barkley@usav.org                                                         |                   |
| Member Cards                                                                                                    | Teams                                                                                      |                                                                  |                                                                                                   |                                                                       |             |                                                                             | New Team          |
| Club Teams<br>Team Rosters<br>Team Assignment<br>Member Search                                                                                              | 'New Team'                                                                                 | button will only appear for                                      | b here, depending on the rules<br>r those regions who allow Club<br>request changes please contac | Administrators to crea                                                |             |                                                                             |                   |
| Officials Search                                                                                                    |                                                                                            |                                                                  |                                                                                                   |                                                                       |             |                                                                             |                   |
| Support USA Volley                                                                                                    | ball                                                                                       | Team Name                                                        | Team Code                                                                                         | e T                                                                   | eam Rep     | Active                                                                      | Team Fee Pd.      |
|                                                                                                    | Aigroup 13 R                                                                               | avenclaw                                                         | FJ3AiTst1TEST                                                                                     | McGonagall Ai                                                         | group1      | 🗸 Yes                                                                       | 🗸 Yes             |
| GODADDY<br>VERIFIED & SECURED                                                                                                    | Aigroup 14 G                                                                               | Gryffindor                                                       | FJ4AiTst1TEST                                                                                     | McGonagall Ai                                                         | group1      | 🗸 Yes                                                                       | 🗸 Yes             |
| UERIF9 SECURIT9                                                                                                    | Aigroup 14 H                                                                               | ogwarts                                                          | MJ4AiTst1TEST                                                                                     | Dumbledore Aig                                                        | group1      | 🗸 Yes                                                                       | 🗸 Yes             |
|                                                                                                    | Aigroup Wize                                                                               | ards                                                             | CAAitst1TEST                                                                                      | Dumbledore Ai                                                         | roup1       | 🗸 Yes                                                                       | × No              |
| n - Aigroup 14<br>to <u>Players</u> Reg<br>oster                                                                                                    |                                                                                            | (ID: 181489)                                                     | Head Coa                                                                                          | ch:                                                                   | Ja          | mes Aigroup1                                                                |                   |
| oster<br>AIGROUP T                                                                                                    | trations<br>EST CLUB                                                                       | (ID: 181489)                                                     | Head Coa<br>Mgr:                                                                                  | ch:                                                                   | DL          | mes Aigroup 1                                                               |                   |
| fo <u>Players</u> Reg<br>DSTE,<br>AIGROUP TI<br>Aigroup 14                                                                                                  | strations<br>EST CLUB<br>Gryffindor                                                        |                                                                  | Mgr:                                                                                              |                                                                       |             |                                                                             | Tadd Club Momb    |
| fo <u>Players</u> Reg<br>Site:<br>AlGROUP II<br>Aigroup 14<br>2005/2006                                                                                     | strations<br>EST CLUB<br>Gryffindor                                                        | (ID: 181489)                                                     | Mgr:                                                                                              |                                                                       |             |                                                                             |                   |
| fo Players Rep<br>oster,<br>AIGROUP II<br>Aigroup 14<br>2005/2006                                                                                           | trations<br>EST CLUB<br>Gryffindor<br>2006/2007 20                                         | 2008/2009                                                        | Mgr:<br>9 2009/2010 2010/20                                                                       | 2011/2012                                                             | 2012/2013 2 | 013/2014                                                                    |                   |
| fo Players Rep<br>oster,<br>AIGROUP II<br>Aigroup 14<br>2005/2006                                                                                           | trations<br>EST CLUB<br>Gryffindor<br>2006/2007 20<br>club members fo<br>the Player tab in | 007/2008 2008/2009<br>or this team. Click the<br>formation only. | Mgr:                                                                                              | 2011/2012                                                             | 2012/2013 2 | 013/2014                                                                    |                   |
| AIGROUP II<br>Aigroup 14<br>2005/2006<br><b>S</b><br>vers tab displays the<br>ship record and edit                                                          | trations<br>EST CLUB<br>Gryffindor<br>2006/2007 20<br>club members fo                      | 007/2008 2008/2009<br>or this team. Click the<br>formation only. | Mgr:<br>9 2009/2010 2010/20                                                                       | mber's name to vie                                                    | 2012/2013 2 | 013/2014<br>the team. Click t                                               | the member's name |
| fo Players Reg<br>AIGROUP II<br>Aigroup 14<br>2005/2006<br>s<br>ers tab displays the<br>ship record and edit<br>James Aigroup 1                             | trations<br>EST CLUB<br>Gryffindor<br>2006/2007 20<br>club members fo<br>the Player tab in | 007/2008 2008/2009<br>or this team. Click the<br>formation only. | Mgr:<br>9 2009/2010 2010/20                                                                       | mber's name to vier<br>Birthdate<br>3/31/1960                         | 2012/2013 2 | 013/2014<br>the team. Click t<br>Position<br>Head Coach                     | the member's name |
| AlgROUP TI<br>Aigroup 14<br>Aigroup 14<br>25 2005/2006<br>rs tab displays the<br>hip record and edit                                                        | trations<br>EST CLUB<br>Gryffindor<br>2006/2007 20<br>club members fo<br>the Player tab in | 007/2008 2008/2009<br>or this team. Click the<br>formation only. | Mgr:<br>9 2009/2010 2010/20                                                                       | mber's name to vie                                                    | 2012/2013 2 | 013/2014<br>the team. Click t                                               | the member's name |
| AlGROUP TI<br>Algroup 14<br>Aigroup 14<br>2005/2006<br>rs tab displays the<br>hip record and edit                                                           | trations<br>EST CLUB<br>Gryffindor<br>2006/2007 20<br>club members fo<br>the Player tab in | 007/2008 2008/2009<br>or this team. Click the<br>formation only. | Mgr:<br>9 2009/2010 2010/20                                                                       | mber's name to vier<br>Birthdate<br>3/31/1960                         | 2012/2013 2 | 013/2014<br>the team. Click t<br>Position<br>Head Coach                     | the member's name |
| AlgROUP TI<br>AlgROUP TI<br>Algroup 14<br>2005/2006<br>rs tab displays the<br>hip record and edit<br>ames Algroup 1<br>ansy Algroup 1<br>lermione Algroup 1 | trations<br>EST CLUB<br>Gryffindor<br>2006/2007 20<br>club members fo<br>the Player tab in | 007/2008 2008/2009<br>or this team. Click the<br>formation only. | Mgr:<br>9 2009/2010 2010/20                                                                       | Birthdate           3/31/1960           1/30/2000                     | 2012/2013 2 | 013/2014<br>the team. Click t<br>Position<br>Head Coach<br>Player           | the member's name |
| AIGROUP TI<br>AIGROUP TI<br>Aigroup 14<br>2005/2006<br>S<br>vers tab displays the                                                                           | trations<br>EST CLUB<br>Gryffindor<br>2006/2007 20<br>club members fo<br>the Player tab in | 007/2008 2008/2009<br>or this team. Click the<br>formation only. | Mgr:<br>9 2009/2010 2010/20                                                                       | Birthdate           3/31/1960           1/30/2000           7/26/2000 | 2012/2013 2 | D13/2014<br>the team. Click t<br>Position<br>Head Coach<br>Player<br>Player | the member's name |

• Use the pop-up box to add club members to a team. Use the drop down menus to select the club member and position. Click "Add Team Member" to complete the process.

| Add Team I | Member                |
|------------|-----------------------|
| Season:    | 2013/2014             |
| Team:      | Aigroup 14 Gryffindor |
| Name:      | Padma Aigroup1 🗸      |
| Position:  | Player 🗸              |
| Player No: | 13                    |
| Status:    | Active/OK             |
|            | Add Team Member       |

| Main Info<br>eam Ros                                              |                                                                    |                    |           |           |                                                  |                     |                                          |                   |
|-------------------------------------------------------------------|--------------------------------------------------------------------|--------------------|-----------|-----------|--------------------------------------------------|---------------------|------------------------------------------|-------------------|
| ub:                                                               | AIGROUP TEST CLUB                                                  |                    |           | н         | ead Coach:                                       | Jan                 | nes Aigroup1                             |                   |
| am:                                                               | Aigroup 14 Gryffinde                                               | or                 |           | M         | gr:                                              |                     |                                          |                   |
| 2004/200                                                          |                                                                    |                    | 2008/2009 | 2009/2010 | 2010/2011 2011/2012                              | 2012/2013 <u>20</u> | 13/2014 Add                              | Club Member To Te |
| Rosters                                                           |                                                                    |                    |           |           |                                                  |                     |                                          |                   |
|                                                                   | . ,                                                                | er tab information |           |           | Rithdata                                         |                     | Porition                                 | Status            |
|                                                                   |                                                                    | Name               | oniy.     |           | Birthdate                                        |                     | Position                                 | Status            |
|                                                                   | ames Aigroup 1                                                     |                    | ony.      |           | Birthdate<br>3/31/1960                           |                     | Position<br>Head Coach                   | Status<br>OK      |
| <mark>PEdit</mark> - Jo                                           |                                                                    |                    |           |           |                                                  |                     |                                          |                   |
| Zedit - Jo<br>Zedit - Po                                          | ames Aigroup1                                                      |                    |           |           | 3/31/1960                                        | -                   | Head Coach                               | ОК                |
| PEdit - Jo<br>PEdit - Po<br>PEdit - H                             | ames Aigroup1<br>ansy Aigroup1                                     |                    |           |           | 3/31/1960<br>1/30/2000                           |                     | Head Coach<br>Player                     | ОК<br>ОК          |
| PEdit - Jo<br>PEdit - Po<br>PEdit - H<br>PEdit - Lu               | ames Aigroup1<br>ansy Aigroup1<br>ermione Aigroup1                 |                    |           |           | 3/31/1960<br>1/30/2000<br>7/26/2000              |                     | Head Coach<br>Player<br>Player           | ок<br>ок<br>ок    |
| /Edit - Jo<br>/Edit - Po<br>/Edit - H<br>/Edit - Lo<br>/Edit - Lo | ames Aigroup1<br>ansy Aigroup1<br>ermione Aigroup1<br>una Aigroup1 |                    |           |           | 3/31/1960<br>1/30/2000<br>7/26/2000<br>6/25/2000 |                     | Head Coach<br>Player<br>Player<br>Player | ок<br>ок<br>ок    |

- Team Reps need to be added to the members list, just not on the top of the official roster. If they are also a coach, they can be added with both roles or just as a coach.
- All teams need to have a Head Coach listed. Head coaches need to be an adult member. Junior age coaches can only be assistant coaches (the head coach with junior assistant coaches must be 21 years of age or older). Junior age coaches must be 2 years older than the team they are working with.

#### **Player Movement**

**Junior members can only be assigned to one roster at a time.** To reassign a junior member to another roster in the club go the Player tab of the team they are on and click on the Edit button. Click on Delete Team Member. A warning will appear; click OK to continue or Cancel to leave the member on the roster. Once they are removed from the roster they can be reassigned to another roster using the Add Club Member to Team tab (explained above).

| Team - Aig                                    | group 14 Gryffindor (ID: 181489)                              |                                                          |                            |                     |
|-----------------------------------------------|---------------------------------------------------------------|----------------------------------------------------------|----------------------------|---------------------|
| Main Info Ma<br>Team Roster<br>Club:<br>Team: | AlgRoup Test CLUB<br>Algroup 14 Gryffindor                    | Head Coach:<br>Mgr:                                      | James Aigroup1             |                     |
|                                               | Agroup 14 Grynnidol<br>005/2006 2006/2007 2007/2008 2008/2009 | 2009/2010 2010/2011 2011/2012 2012/2013                  | 2013/2014                  | Club Member To Tean |
| Rosters                                       |                                                               |                                                          |                            |                     |
|                                               | ord and edit the Player tab information only.                 | lit Button next to the member's name to view their statu |                            |                     |
| Fdit - James A                                | Name                                                          | Birthdate<br>3/31/1960                                   | Position<br>Head Coach     | Status<br>OK        |
| Zedit - Pansy Ai                              |                                                               | 1/30/2000                                                | Player                     | OK                  |
| ZEdit - Hermion                               |                                                               | 7/26/2000                                                | Player                     | ОК                  |
| it Team Me                                    | ember<br>2013/2014                                            | ^                                                        |                            |                     |
| :                                             | Aigroup 14 Gryffindor                                         | Mes                                                      | sage from webpage          | L                   |
| e:<br>on:<br>r No:<br>aivered Player          | Pansy Aigroup1                                                |                                                          | ? Are you sure you wish to | delete this Roster? |
| s:                                            | Active/OK                                                     | am Member                                                | ОК                         | Cance               |

If you need to move waivered players between rosters you will need to contact the Region Office for help. You can
delete them from the current roster, but staff needs to add them to the new roster unless they are being assigned to
an age appropriate team. If you then need them reassigned to the original team as a waivered player you will need
to send a request to Carol. (Instead of moving waivered players or several players, you can print a copy of their
official roster to attach to the back of the playing team's official roster and check which players are participating at
check in.)

#### **Jersey Number Modification**

If you need to modify a player's jersey number go to the Players tab of the team and click the Edit button next to their name. Once you have modified the number click the <u>Update Team Member</u> button.

• Only Region Staff can enter or modify uniform numbers for waivered players.

| Edit Team Men     | nber                           | Edit Team A      | Member             |                    |  |
|-------------------|--------------------------------|------------------|--------------------|--------------------|--|
| Season:           | 2013/2014                      | Season:          | 2013/2014          |                    |  |
| Team:             | Aigroup 14 Gryffindor          | Team:            | Aigroup 14 Gryffin | dor                |  |
| Name:             | Pansy Aigroup1 🗸               | Name:            | Pansy Aigroup1     | <b>~</b>           |  |
| Position:         | Player 🗸                       | Position:        | Player V           |                    |  |
| Player No:        | 03                             | Player No:       |                    | •                  |  |
| 🗙 Waivered Player |                                | × Waivered Playe | er 🗸               |                    |  |
| Status:           | Active/OK                      | Status:          | Active/04          |                    |  |
| Update            | Team Member Delete Team Member | Upda             | ate Team Member    | Delete Team Member |  |

#### **One Day Member Additions**

- One day members (fill in player) cannot be added to the official roster list. Instead, they need to print out the first page of their membership confirmation showing them Pending (paid) for the date or their membership card (only available on the date). The confirmation or the member card is then attached to the back of the official roster and their information (name, USAV #, Y if referee or scorer certified) is hand written on the official roster.
- QC affiliated clubs borrowing players from other QC clubs use the same procedure. The player's card will show
  they are in a QC affiliated club. QC clubs may only share/borrow players with other lowa QC clubs when
  participating in lowa Region sanctioned Gold or Silver tournaments no qualifiers for Nationals or Nationals. The
  player's club director needs to okay.

## ADULTS ABLE TO PRINT ROSTERS

Any adult member may view and print any active roster to which he/she is assigned. So club administrators can make last minute changes to the rosters and have their team rep or coach login to their membership to print out the official roster to take to their tournament. When logged in the member expands the Member Area and clicks on Member Profile.

| MEMBER HOME Member Area   | Thank you for logging in!<br>Welcome to the Members Only Area of the USA Volleyball web site!               |
|---------------------------|----------------------------------------------------------------------------------------------------|
| Renew Membership          | TO APPLY FOR YOUR MEMBERSHIP ONLINE CLICK HERE                                                              |
| Print Member Card         |                                                                                                    |
| Print Member Confirmation | Goach Information                                                                                           |
| Submit Background Screen  |                                                                                                    |
| Account Settings          |                                                                                                    |
| USAV & Region Events 🗖    | Please use the following links as needed to print copies for your files and/or to meet region requirements. |
| Region Coaching Clinics   |                                                                                                    |
| Region Ref/Score Clinics  | USAV Junior Club Personnel Code of Ethics                                                                   |
| Club Tryouts              | USAV Waiver & Release of Liability; USAV Participant Code of Conduct; Use Agreement                         |
| Region HP Tryouts         |                                                                                                    |

• They click on the Team Rosters tab and then the red Team Roster button to the left of their active team.

| Main Info Membershi is Ieam R        | osters Degistra    | tions Other Info      |            |                    |               |                |
|--------------------------------------|--------------------|-----------------------|------------|--------------------|---------------|----------------|
| Name:                                | Aigroup1, Jo       |                       |            | Member ID:         | TEST2610885N  | AOA14          |
| Address:                             | 1 Lake Ave         |                       |            | Assigned Region:   | Test Region   |                |
|                                      | Colorado Sp        | orings, CO 80906-4269 |            | Mbrship Region:    | Test Region   |                |
| Current C                            | ertifications/BG S | creening              |            | Club:              | AIGROUP TES   | T CLUB         |
| Level/Type                           |                    | Status                | Exp Date   | Membership Type:   | Other Memb    | ership (Adult) |
| SafeSport                            | Current            |                       |            | Membership Status: | Current (Exp. | 10/31/2014)    |
| IMPACT                               | Current            |                       |            | Email:             | susan.barkley | @usav.org      |
| Test Region Background Screening Fee | Current            |                       | 10/31/2015 | Birth Date:        | 3/31/1960     |                |
|                                      |                    |                       |            | Level Of Play:     | UA            |                |
| Season                               |                    | Т                     | íeam       | P                  | osition       | Status         |
| Team Roster 2013/2                   | )14                | Aiaroup 14 Gryffindor | r          | Head Coac          | h             | OK             |

- They can view and print any active roster to which he/she is assigned.
- The roster that shows is different than the one Jr Tournament Entry Form; but is acceptable for tournament entry. In most cases it will print to two pages currently (can try saying no margins or reducing size).

| DUI     | DURANT 14U THUNDER - Team Roster             |      |        |                 |                |     |       |             |  |  |  |
|---------|----------------------------------------------|------|--------|-----------------|----------------|-----|-------|-------------|--|--|--|
| Tourna  | ournament Site: Tournament Date:             |      |        |                 |                |     |       |             |  |  |  |
| Club: ( | Club: QC- DURANT VBC Team Rep: Denise Ahrens |      |        |                 |                |     |       |             |  |  |  |
|         | DURANT<br>Code: FJ                           |      |        |                 |                |     |       |             |  |  |  |
| Region  | Division:                                    |      |        |                 |                |     |       |             |  |  |  |
| E∨ent   | Division Entered:                            |      |        | L               |                |     |       |             |  |  |  |
| #       | Pos                                          | Name | USAV # | Coach<br>Status | Coach<br>Cert. | Ref | Score | Mbr<br>Stat |  |  |  |

# **MY CLUB – MEMBER SEARCH**

| MEMBER HOME                   | Member Search Officials Se                                        | arch               |                                        |                                                           |                |
|-------------------------------|-------------------------------------------------------------------|--------------------|----------------------------------------|-----------------------------------------------------------|----------------|
| Member Area                   | Use this screen to select a speci                                 | fic group of membe | ers within your club. Remember to choo | ose all appropriate fields for your search. The           | results on the |
| USAV & Region Events          | next screen can be used for exp                                   |                    |                                        |                                                           |                |
| CLUB ADMINISTRATION           |                                                                   |                    |                                        |                                                           |                |
| My Club                       |                                                                   |                    |                                        |                                                           |                |
| Club Profile                  | Member ID:                                                        | First Name:        | Last Name:                             |                                                           |                |
| Club Members                  | Email:                                                            |                    |                                        |                                                           |                |
| Member Cards                  | Lindii.                                                           |                    |                                        |                                                           |                |
| Club Teams                    | Has Email: All 🗸                                                  |                    | Birth Date: From: To:                  |                                                           |                |
| Team Rosters                  | UA                                                                |                    |                                        |                                                           |                |
| Member Search                 | AA ^                                                              |                    | Gender: Either V                       |                                                           |                |
| Wember Search                 | Level of Play: R                                                  |                    |                                        |                                                           |                |
| Support USA Volleyball        |                                                                   |                    |                                        |                                                           |                |
| Support USA Volleyball        | Membership Information                                            |                    |                                        |                                                           |                |
|                               | Membership Status: Current 🗸                                      |                    | Membership Group: All                  | ✓ Chaperone Status: No ✓                                  |                |
| GODADDY<br>VERIFIED & SECURED |                                                                   |                    |                                        |                                                           |                |
| UERIF9 SECURIT9               | Start Date: From:                                                 | To:                |                                        |                                                           |                |
|                               | Exp. Date: From:                                                  | To:                |                                        |                                                           |                |
| Powered by                    | Marshaukin Online.                                                |                    | _                                      |                                                           |                |
| Webpoint                      | Membership Option:<br>One-Event Beach Membership JR               | R Camp             |                                        |                                                           |                |
| <u> </u>                      | Test - 8 & Under                                                  |                    | ^                                      |                                                           |                |
|                               | TEST - SB - Upgrade to Junior R<br>TEST - upgrade from one day to |                    | <b>∼</b>                               |                                                           |                |
|                               |                                                                   |                    |                                        |                                                           |                |
|                               | Background Screening Informa                                      | tion               |                                        |                                                           |                |
|                               | Screening Status: Select One                                      | $\sim$             |                                        |                                                           |                |
|                               | Background Screening Expirati                                     | on Date: From:     | To:                                    |                                                           |                |
|                               | Coaching Information                                              |                    |                                        |                                                           |                |
|                               | Coach Status: N/A 🗸                                               |                    | Impact Certified: Either V             | Current Coach Level:                                      |                |
|                               |                                                                   |                    | •                                      | SafeSport                                                 |                |
|                               |                                                                   |                    |                                        | Background Screening<br>Supplemental Background Screening |                |
|                               |                                                                   |                    |                                        | IMPACT                                                    |                |
|                               | Location Information                                              |                    |                                        |                                                           |                |
|                               | City:                                                             |                    | -CAN                                   | Zip:                                                      |                |
|                               |                                                                   |                    | -INTL ^                                |                                                           |                |
|                               |                                                                   |                    | State: AK                              |                                                           |                |
|                               |                                                                   |                    |                                        |                                                           |                |
|                               | Country Select One                                                | ~                  |                                        |                                                           |                |
|                               | Report Type:                                                      |                    | List 🗸                                 |                                                           |                |
|                               | Report Template:                                                  |                    | Membership Info 🔽                      | Display Rows:                                             | 20 🗸           |
|                               | Group By:                                                         |                    | Select One                             | Summary Only                                              |                |
|                               |                                                                   |                    |                                        |                                                           |                |
|                               |                                                                   |                    |                                        |                                                           |                |
|                               | Order By 1: Select One                                            | ~                  | Order By 2: Select One                 | ~                                                         |                |
|                               |                                                                   |                    | Search Contacts                        |                                                           |                |

- The Member Search screen is used to select a member or group of members within the club. Choose all appropriate fields for the search. The search results can be used for export and/or email purposes.
- In this section, you will be able to look for information for your club. For example, you can check if your coaches
  have completed their requirements and are eligible to be put on rosters; or your club member's membership status
   current, lapsed, unpaid or pending. (A pending member in this list may have been registered online by Region
  staff without all signatures received or a single event registrant whose membership date hasn't happened yet.) After
  creating your search requirements click on Search Contacts to bring up the list.

| MEMBER HOME<br>Member Area   | Li   | st Contacts, (14)                                                                                                    | 📜 Expor           | rt 🔀 Export 🛇 |                                           |                          |  |  |  |  |  |
|------------------------------|------|----------------------------------------------------------------------------------------------------|-------------------|---------------|-------------------------------------------|--------------------------|--|--|--|--|--|
| USAV & Region Events         | The  | e export buttons can be used to export standard member information to either a text or Excel file for the members listed below. The group email   |                   |               |                                           |                          |  |  |  |  |  |
| CLUB ADMINISTRATION          | butt | tton (upper right corner) can be used to send a mass email (BCC) to those members listed here. If the same email is used for multiple records, an |                   |               |                                           |                          |  |  |  |  |  |
|                              |      | mail will be sent for each record.                                                                                                    |                   |               |                                           |                          |  |  |  |  |  |
| My Club                      | ema  | il will be sent for each re                                                                                                    | ecord.            |               |                                           |                          |  |  |  |  |  |
| My Club Club Profile         | ema  | il will be sent for each re                                                                                                    | ecord.            |               |                                           |                          |  |  |  |  |  |
| Club Profile                 | ema  |                                                                                                    |                   |               |                                           |                          |  |  |  |  |  |
| . –                          | ema  | il will be sent for each re<br>Name                                                                                                    | ecord.<br>Address | Phone         | Email/Birthdate                           | Member Status            |  |  |  |  |  |
| Club Profile<br>Club Members | ema  |                                                                                                    |                   | Phone         | Email/Birthdate<br>susan.barkley@usav.org | Member Status<br>Current |  |  |  |  |  |

 The export buttons can be used to export standard member information to either a text or Excel file for the members on the list. The group email button (upper right corner) can be used to send a mass email (BCC) to the members on the list. If the same email is used for multiple records, an email will be sent for each record.

## New symbols replacing ones above.

First one is a word export, second one excel export and the last one is the group email button.

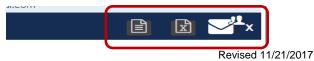

#### **MY CLUB – OFFICIALS SEARCH**

| MEMBER HOME            | Member Searc Offic                                        | ials Search   |              |                                                |               |  |
|------------------------|-----------------------------------------------------------|---------------|--------------|------------------------------------------------|---------------|--|
| Member Area            | Officials Coache.                                         |               |              |                                                |               |  |
| USAV & Region Events   | First Name:                                               |               |              |                                                |               |  |
| CLUB ADMINISTRATION    |                                                           |               |              |                                                |               |  |
| My Club                | Last Name:                                                |               |              |                                                |               |  |
| Club Profile           | Region:                                                   | Test Region   |              |                                                |               |  |
| Club Members           | Club:                                                     | 115197, AIGRO | UP TEST CLUB | Team:                                          | Select One    |  |
| Member Cards           | Status:                                                   | Select One    | ~            |                                                |               |  |
| Club Teams             |                                                           | le ste st one |              |                                                |               |  |
| Team Rosters           | Certification Option:<br>Test Region Lowest-Rankin        | n Referee     |              | Certification Type:<br>Junior National Referee |               |  |
| Team Assignment        | Test Region Junior Referee                                | ^             |              | National Referee                               |               |  |
| Member Search          | Test Region Provisional Ref<br>Test Region Regional Refer |               |              | National Scorer<br>Zonal Beach Referee         |               |  |
| Officials Search       | Test Region Regional Refer                                | ee            |              | Zonal Beach Referee                            |               |  |
| Support USA Volleyball | Start Date                                                | From:         | To:          | End Date                                       | From: To:     |  |
|                        | Dues Paid Date                                            | From:         | To:          | Clinic Date                                    | From: To:     |  |
| VERIFIED & SECURED     | Natl. Clinic Date                                         | From:         | То:          | Natl. Clinic Location:                         |               |  |
| UERIFY SECURITY        | BG Screening Date Submit                                  |               |              | Screening Status: Select One                   | V             |  |
| Powered by             | In Good Standing:                                         | Either 🗸      |              | Interested in Officiating for Pay:             | Either V      |  |
| Webpoint               | Has Contractor Agreemen                                   | nt: Either 🗸  |              | Has Regional Contractor Agreeme                | ent: Either 🗸 |  |
|                        | State:                                                    | Select One 🗸  |              |                                                |               |  |
|                        |                                                           |               |              |                                                |               |  |
|                        |                                                           |               |              |                                                |               |  |

 Officials Search tab takes you to a screen where you can check if your members have completed the officiating requirements. You can search by Certification Option – IA Junior Referee and IA Junior Scorer. Choose all appropriate fields for the search. The search results can be used for export and/or email purposes.

**OFFICIALS SEARCH – COACHES** 

| Member Home           | Member Search Onicipis Search                                                                                                    |                                                   |
|-----------------------|----------------------------------------------------------------------------------------------------|---------------------------------------------------|
| Member Area           | Officials Coaches                                                                                                    |                                                   |
| USA Volleyball Events | First Name                                                                                                    |                                                   |
| Region Clinics        | Last Name:                                                                                                    |                                                   |
| USAV Clinics          | Region:                                                                                                    | Iowa Region                                       |
| Club Administration   | Club:                                                                                                    | 118119, CENTRAL IOWA SELECT                       |
| My Club               | Team:                                                                                                    | Select One 🔹                                      |
| Club Profile          | Status:                                                                                                    | Select One                                        |
| Club Members          | Certification Type:                                                                                                    | SafeSport                                         |
| Member Cards          |                                                                                                    | IMPACT<br>CAP I                                   |
| Club Teams            |                                                                                                    | CAP II -                                          |
| Team Rosters          | Start Date                                                                                                    | From: Start Date From To: Start Date To           |
| Member Search         | End Date                                                                                                    | From: End Date From To: End Date To               |
| Officials Search      | Regional Continuing Education Tracking Date                                                                                                    | From: End Date From To: End Date To               |
| USAV Academy          | No Continuing Education Tracking Date Background Screening Date Submitted: From: Screening Date To: Screening Date SafeSport Certified: Either • | Screening Status: Select One PA Screening: Either |
| OENPS SECONIS         | Sea                                                                                                    | arch Contacts                                     |

• Click on the **Coaches** tab to look up information about your coaches – Membership Status, Impact certified, background screening status or SafeSport certified. (*SafeSport certification shows on the official rosters now.*)

VIEWING A MEMBER'S RECORD – CLUB ADMIN Club Admins may view limited areas of the record for members of the club. Club Admins may edit some of the fields on the Other Info – Player Info screen.

| Member Area                   |               |                                    |                                               |                                       |                    |
|-------------------------------|---------------|------------------------------------|-----------------------------------------------|---------------------------------------|--------------------|
| USAV & Region Events          | Main Info     | Members Teams Team Reg             |                                               |                                       |                    |
| CLUB ADMINISTRATION           | Region:       | Test Region                        | Club Directo                                  | pr: Dumbledore Aigroup1               |                    |
| My Club                       | Club:         | AIGROUP TEST CLUB                  | Phone:                                        |                                       |                    |
| Club Profile                  | Address:      | 1140 Delaware Dr                   | Web Addres                                    |                                       |                    |
| Club Members                  |               | Colorado Springs, CO 80909-42      | 212 Email:                                    | susan.barkley@usav.org                |                    |
| Member Card                   | Curren        | Club Members, (14)                 |                                               | 🔼 Export                              | 🔀 Export           |
| Club Teams                    |               |                                    |                                               |                                       | and and out        |
| Team Rosters                  |               | Groups Adult Memberships Ju        | unior Memberships                             |                                       |                    |
| Team Assignment               | Membership    | Status: Current                    |                                               |                                       |                    |
| Member Search                 | View inform   | ation about your club members. Or  | nly Current club members may be added to a t  | eam roster. By clicking on the member | r's name vou can   |
| Officials Search              | view person   | al information in the member's rec | ord. The export buttons can be used to export | t standard member information to eith | er a Text or Excel |
| Support USA Volleyball        | file. The gro | up email button can be used to ser | nd a mass email to those members listed here. |                                       |                    |
|                               |               |                                    |                                               |                                       |                    |
| GODADDY<br>VERIFIED & SECURED | Member I      | D Name                             | Membership                                    | Birth Date                            | Email/Phone        |
| UERIFS SECURITS               | 2610891       | Bellatrix Aigroup 1                | Test Region - Other Adult                     | 4/1/1950 susan.bar                    | kley@usav.org      |
|                               |               | 1200 Cresta Rd                     | Current                                       |                                       |                    |

• The Main Info tab displays the basic contact information for the member.

| James Aigroup1 - (Member ID: 2610885) |                          |                    |                           |  |  |  |  |
|---------------------------------------|--------------------------|--------------------|---------------------------|--|--|--|--|
| Main Info Mmberships                  | Team Rosters Registratio | ns Other Info      |                           |  |  |  |  |
| Legal Name:                           | James Aigroup1           | Contact ID:        | 2610885                   |  |  |  |  |
| Preferred Name:                       |                          | Member ID:         | TEST2610885MOA14          |  |  |  |  |
| (If different than Legal Name)        |                          | Assigned Region:   | Test Region               |  |  |  |  |
| Maiden Name:                          |                          | Mbrship Region:    | Test Region               |  |  |  |  |
| Former Name:                          |                          | Club:              | AIGROUP TEST CLUB         |  |  |  |  |
| Address:                              | 1 Lake Ave               | Membership Type:   | Other Membership (Adult)  |  |  |  |  |
| Address (continued):                  |                          | Membership Status: | Current (Exp. 10/31/2014) |  |  |  |  |
| Address (continued):                  |                          |                    |                           |  |  |  |  |
| City:                                 | Colorado Springs         | Email:             | susan.barkley@usav.org    |  |  |  |  |
| State:                                | Colorado                 | Home Ph:           | , .                       |  |  |  |  |
| Zip:                                  | 80906 - 4269             | Work Ph:           |                           |  |  |  |  |

• The Memberships tab displays the Membership History information for the member.

| Main I no Memberships Term Ros      | ters Registrations O       | ther Info              |                   |                     |             |
|-------------------------------------|----------------------------|------------------------|-------------------|---------------------|-------------|
| Name:                               | Aigroup1, James            |                        | Member ID:        | TEST2610885MO       | A14         |
| Address:                            | 1 Lake Ave                 |                        | Assigned Region:  | Test Region         |             |
|                                     | Colorado Springs, CO       | 80906-4269             | Mbrship Region:   | Test Region         |             |
| Current Ce                          | ertifications/BG Screening |                        | Club:             | AIGROUP TEST C      | LUB         |
| Level/Type                          | Status                     | Exp Date               | Membership Type:  | Other Membersh      | nip (Adult) |
| SafeSport                           | Current                    |                        | Membership Status | : Current (Exp. 10/ | 31/2014)    |
| MPACT                               | Current                    |                        | Email:            | susan.barkley@u     | sav.org     |
| est Region Background Screening Fee | Current                    | 10/31/2015             | Birth Date:       | 3/31/1960           |             |
|                                     |                            |                        | Level Of Play:    | UA                  |             |
| Membership History                  |                            |                        |                   |                     |             |
| 1                                   | Aembership Type            | Membership Dates       | Region            | Club                | State       |
| Otherste                            | embership (Adult)          | 7/28/2014 - 10/31/2014 | Test Region AIC   | ROUP TEST CLUB      | Curren      |

• The Team Rosters tab displays the roster assignments for the member.

| James Aigroup1 - (Membe               | r ID: 261088                 | 35)                   |            |                    |               | <b>N</b>       |
|---------------------------------------|------------------------------|-----------------------|------------|--------------------|---------------|----------------|
| Main Info Members ps <u>Team Rost</u> | <mark>ers</mark> Degistratio | ons Other Info        |            |                    |               |                |
| Name:                                 | Agroup1, Jan                 | nes                   |            | Member ID:         | TEST2610885M  | IOA14          |
| Address:                              | 1 Lake Ave                   |                       |            | Assigned Region:   | Test Region   |                |
|                                       | Colorado Spri                | ngs, CO 80906-4269    |            | Mbrship Region:    | Test Region   |                |
| Current Cer                           | lifications/BG Sci           | reening               |            | Club:              | AIGROUP TEST  | CLUB           |
| Level/Type                            |                              | Status                | Exp Date   | Membership Type:   | Other Membe   | ership (Adult) |
| SafeSport                             | Current                      |                       |            | Membership Status: | Current (Exp. | 10/31/2014)    |
| IMPACT                                | Current                      |                       |            | Email:             | susan.barkley | @usav.org      |
| Test Region Background Screening Fee  | Current                      |                       | 10/31/2015 | Birth Date:        | 3/31/1960     |                |
|                                       |                              |                       |            | Level Of Play:     | UA            |                |
| Season                                |                              | т                     | eam        | P                  | osition       | Status         |
| Team Roster 2013/2014                 |                              | Aigroup 14 Gryffindor |            | Head Coad          | :h            | ок             |

• The Registrations tab displays any clinic registrations for the member.

| Main Info Mer     | mberships Team Ros  | ters <u>Registrations</u> other Info |            |                    |                           |
|-------------------|---------------------|--------------------------------------|------------|--------------------|---------------------------|
| Name:             |                     | Algherpt James                       |            | Member ID:         | TEST2610885MOA14          |
| Address:          |                     | 1 Lake Ave                           |            | Assigned Region:   | Test Region               |
|                   |                     | Colorado Springs, CO 80906-4269      |            | Mbrship Region:    | Test Region               |
|                   | Current Cer         | tifications/BG Screening             |            | Club:              | AIGROUP TEST CLUB         |
| Le                | vel/Type            | Status                               | Exp Date   | Membership Type:   | Other Membership (Adult)  |
| SafeSport         |                     | Current                              |            | Membership Status: | Current (Exp. 10/31/2014) |
| IMPACT            |                     | Current                              |            | Email:             | susan.barkley@usav.org    |
| Test Region Backg | round Screening Fee | Current                              | 10/31/2015 | Birth Date:        | 3/31/1960                 |
|                   |                     |                                      |            | Level Of Play:     | UA                        |
| Registrations     |                     |                                      |            |                    |                           |
| Edit              | Event               | Reg. Date                            |            | Reg. Type          | Status                    |

**OTHER INFO TAB** The Other Info sub-tabs provide additional information for Club Admins relating to their club members. Club Admins may view the following: Player Info, Apparel Sizes, Coach Info, CAP Info, Official Info, Coach Info, CAP Info, Background Screening, and Parent Info.

OTHER INFO - PLAYER INFO

• Most fields in the Player Info sub-tab are editable by the member and the Club Admin.

| Main Info Memberships Team Ros                                                                                                    | ters Registrations O    | ther Info              |                          |                           |
|----------------------------------------------------------------------------------------------------|-------------------------|------------------------|--------------------------|---------------------------|
| Name:                                                                                                    | Aigroup1, James         |                        | Member ID:               | TEST2610885MOA14          |
| Address:                                                                                                    | 1 Lake Ave              |                        | Assigned Region:         | Test Region               |
|                                                                                                    | Colorado Springs, CO    | 80906-4269             | Mbrship Region:          | Test Region               |
| Current Cer                                                                                                    | ifications/BG Screening |                        | Club:                    | AIGROUP TEST CLUB         |
| Level/Type                                                                                                    | Status                  | Exp Date               | Membership Type:         | Other Membership (Adult)  |
| SafeSport                                                                                                    | Current                 |                        | Membership Status:       | Current (Exp. 10/31/2014) |
| IMPACT                                                                                                    | Current                 |                        | Email:                   | susan.barkley@usav.org    |
| Test Region Background Screening Fee                                                                                                    | Current                 | 10/31/2015             | Birth Date:              | 3/31/1960                 |
| $\frown$                                                                                                    |                         |                        | Level Of Play:           | UA                        |
| Player Info<br>Phayer Info<br>Phayer I | CAP Info Official Inf   | o Background Screening | Parent Info              |                           |
| evel Of Play, 53 as of 9/1/2013                                                                                                    | UA                      |                        |                          |                           |
| Height:                                                                                                    |                         | Appro                  | ach, (in inches, ie. 74" | ):                        |
| Right or Left Handed:                                                                                                    |                         | Block,                 | (in inches, ie. 74"):    |                           |
| Reach, (in inches, ie. 74"):                                                                                                    |                         | Playin                 | g Position 1:            | Select One 🗸              |
| One Hand Reach, (in inches, ie. 74"):                                                                                                    |                         | Playin                 | g Position 2:            | Select One 🗸              |
| (wo Handed Reach, (in inches, ie. 74"):                                                                                                    |                         |                        |                          |                           |
| Educational Information                                                                                                    |                         |                        |                          |                           |
| Juniors Only                                                                                                    |                         |                        |                          |                           |
| High School:                                                                                                    |                         |                        |                          |                           |
| GPA:                                                                                                    |                         | * Weig                 | ghted GPA:               |                           |
| HS Graduation Year:                                                                                                    |                         | Grade                  | e Level:                 | Select One                |
| SAT Score:                                                                                                    |                         | ACT S                  | core (1-36):             |                           |
| AT Verbal (200-800):                                                                                                    |                         |                        | ath (200-800):           |                           |

#### **OTHER INFO – APPAREL SIZES**

• Most fields in the Apparel Info sub-tab are editable by the member and the Club Admin.

| test kegion backgroona oereening tee  | ouron                  | 10/01/2010           | pini pare.     | 0/01/1/00    |
|---------------------------------------|------------------------|----------------------|----------------|--------------|
| $\frown$                              |                        |                      | Level Of Play: | UA           |
| Player Ir to Apparel Sizes Coach Info | CAP Info Official Info | Background Screening | Parent Info    |              |
| Shirt Size:                           | Select One 🗸           | Shoe Size:           |                | Select One 🗸 |
| Short Size:                           | Select One 🗸           | Jersey Size:         |                | Select One 🗸 |
| Hat Size:                             |                        | Waist:               |                |              |
| Warm up Jacket:                       | Select One 🗸           | Inseam:              |                |              |
| Warm up Pant:                         | Select One 🗸           | Spandex:             |                | Select One 🗸 |
| Indicated interests when joining:     |                        |                      |                |              |
| Jr_Coach,Jr_Chaperone                 |                        |                      |                |              |
|                                       | Edit                   | Contact Info         |                |              |

OTHER INFO – PARENT INFO (Shown for a junior member.)

• New 2017-18: There is now a phone # box for the parent to fill in as they do the renewal.

| Main Info                                         | Memberships History User Info Team                                                                                     | Rosters Registrations Communication O                                                                                                    | rder History Other Info                                        |
|---------------------------------------------------|----------------------------------------------------------------------------------------------------|----------------------------------------------------------------------------------------------------|----------------------------------------------------------------|
| Name:                                             | Aigroup1, Hermione                                                                                                    | Member ID:                                                                                                    | TEST2610887FOJ14                                               |
| Address:                                          | 1200 Cresta Rd                                                                                                    | Assigned Region:                                                                                                    | Test Region                                                    |
|                                                   | Colorado Springs, CO 80906                                                                                             | Mbrship Region:                                                                                                    | Test Region                                                    |
|                                                   |                                                                                                    | Club:                                                                                                    | AIGROUP TEST CLUB                                              |
|                                                   |                                                                                                    | Membership Type:                                                                                                    | Other Membership (Junior)                                      |
|                                                   |                                                                                                    | Membership Status:                                                                                                    | Current (Exp. 10/31/2014)                                      |
|                                                   |                                                                                                    | Email:                                                                                                    | susan.barkley@usav.org                                         |
|                                                   |                                                                                                    | Birth Date:                                                                                                    | 7/26/2000                                                      |
|                                                   |                                                                                                    |                                                                                                    |                                                                |
|                                                   |                                                                                                    | (14 as of 8/31/2014)-                                                                                                    |                                                                |
|                                                   |                                                                                                    | (14 as of 8/31/2014)-<br><b>Level Of Play:</b>                                                                                               | J4                                                             |
| Player Info                                       | Apparel Sizes Coach Info CAP Info Offic                                                                                | · · · · · · · · · · · · · · · · · · ·                                                                                                    | J4                                                             |
|                                                   | Apparel Sizes Coach Into CAP Info Office                                                                               | Level Of Play-                                                                                                    | J4<br>shalf of the minor to complete the registration process. |
| Ple                                               | ease note: A Parent/Guardian must provide int                                                                          | Level Of Play-                                                                                                    |                                                                |
| Ple<br>Parent c                                   | ase note: A Parent/Guardian must provide int<br>or Guardian's name:                                                    | Level Of Plays<br>ial Info Background Screet ing Parent Info<br>formation as well as read and do that terms of                               |                                                                |
| Ple<br>Parent a<br>* First:                       | ease note: A Parent/Guardian must provide int                                                                          | Level Of Play-                                                                                                    |                                                                |
| Ple                                               | ase note: A Parent/Guardian must provide int<br>or Guardian's name:                                                    | Level Of Plays<br>ial Info Background Screet ing Parent Info<br>formation as well as read and do that terms of                               |                                                                |
| Ple<br>Parent a<br>* First:                       | ase note: A Parent/Guardian must provide int<br>or Guardian's name:<br>Kelly                                           | Level Of Play<br>ial Info Background Scree ing Parent Info<br>formation as well as read and as that terms of<br>First:                       |                                                                |
| Ple<br>Parent o<br>* First:<br>* Last:<br>* Phone | ase note: A Parent/Guardian must provide int<br>or Guardian's name:<br>Kelly                                           | Level of Plays<br>ial Info Sackground Scree ing <u>Earen Linfo</u><br>formation as well as read and as <u>of terms of</u><br>First:<br>Last: |                                                                |
| Ple<br>Parent o<br>* First:<br>* Last:<br>* Phone | ase note: A Parent/Guardian must provide int<br>or Guardian's name:<br>Kelly<br>:<br>:<br>or Guardian's email address: | Level of Plays<br>ial Info Sackground Scree ing <u>Earen Linfo</u><br>formation as well as read and as <u>of terms of</u><br>First:<br>Last: |                                                                |